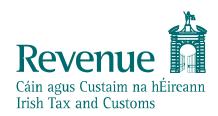

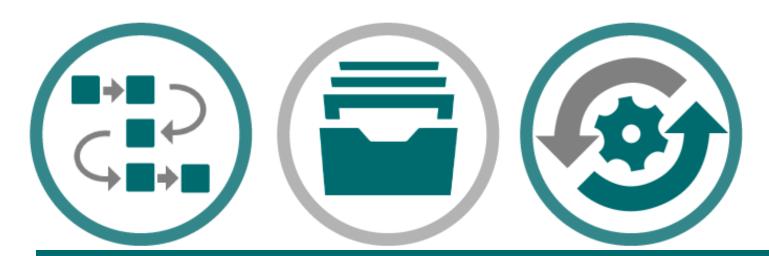

The information in this document is provided as a guide only and is not professional advice, including legal advice. It should not be assumed that the guidance is comprehensive or that it provides a definitive answer in every case.

Version 3.1

| Version Control |            |                                            |
|-----------------|------------|--------------------------------------------|
| Version         | Date       | Change                                     |
| 0.1             | 28/04/2020 | Initial document                           |
| 0.2             | 20/05/2020 | Additional H6 Postal Declaration           |
| 0.3             | 26/05/2020 | Included web service endpoints             |
| 0.4             | 02/06/2020 | For new declarations the LRN must be       |
|                 |            | unique.                                    |
| 0.5             | 06/07/2020 | Added additional sample declarations       |
| 0.6             | 23/07/2020 | Removing H7 sample declaration             |
| 1.1             | 04/05/2021 | Removing sample declarations and adding H7 |
|                 |            | sample declaration                         |
| 2.0             | 28/06/2022 | Including information on AES               |
| 2.1             | 02/08/2022 | Update details & steps on AES Submit Red   |
| 3.0             | 24/04/2023 | Including information on NCTS-P5           |
| 3.1             | 08/06/2023 | Including EORI as Holder of the Transit    |
|                 |            | Procedure in Section 8.3                   |

## **Audience**

This document is for any software provider who wishes to test UCC software for Automated Import System (AIS), Automated Export System(AES) and New Computerised Transit System (NCTS-P5)

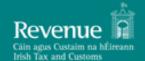

#### **Table of Contents**

| Aud          | lience                                                | 2  |
|--------------|-------------------------------------------------------|----|
| 1.           | Introduction                                          | 4  |
| 2.           | The Scope                                             | 4  |
| 3.           | Connectivity Test Prerequisites                       | 4  |
| 4.           | Revenue On-line Service (ROS)                         | 5  |
| 5.           | Test Scenarios - Connectivity Testing                 | 5  |
| 5.1          | Mailbox Collect                                       | 6  |
| 5.2          | Mailbox Acknowledge                                   | 6  |
| 5.3          | Transaction ID                                        | 7  |
| 5.4          | NCTS Submit – Empty IE015                             | 7  |
| <b>5.5</b> . | AES Submit – Empty IE515                              | 8  |
| <b>5.6</b> . | AIS Submit– Empty IM415                               | 8  |
| 6.           | Test Scenarios – Samples Declarations AIS             | 9  |
| 6.1.         | AlSSubmit – H1_Green IM415                            | 9  |
| 6.2.         | AlSSubmit – H7_Green IM415                            | 9  |
| 7.           | Test Scenarios – Samples Declarations AES             | 11 |
| 7.1.         | AESSubmit – Green IE515 (Office of Export)            | 11 |
| 7.2.         | AESSubmit – Red IE515 (Office of Export)              | 11 |
| 7.3.         | AESSubmit –IE507 (Office of Exit)                     | 12 |
| 8.           | Test Scenarios – Samples Declarations NCTS-P5         | 13 |
| 8.1.         | NCTSSubmit – Simplified IE015 (Office of Departure)   | 13 |
| <i>8.2.</i>  | NCTSSubmit – Normal IE015 (Office of Departure)       | 13 |
| 8.3.         | NCTSSubmit – Simplified IE007 (Office of Destination) | 14 |

Version 3.1

#### 1. Introduction

This document assists eCustoms software developers with testing their software packages to be compatible with UCC obligations from November 2020. This document provides connectivity test scenario examples and sample declaration test scenarios that are supported by Revenue in its PIT environment to enable software developers validate and verify their connection with the PIT environment.

#### 2. The Scope

The document specifically details the test scenarios encompassing the Connectivity Testing phase for PIT. It is recommended that that these scenarios are successfully executed before you begin testing your software in PIT.

#### 3. Connectivity Test Prerequisites

A developer or tester who wishes to engage in Connectivity Testing in PIT must first ensure that they have:

- 1. Adhered to and carefully consulted the published schema, technical and functional documents that Revenue have published for AIS , AES and/or NCTS-P5 on the website.
- 2. Notified Revenue on their intention to test through registering for access to the Revenue eCustoms PIT Support Service Desk
- 3. Received their ROS test digital certificate that will enable them to successfully submit messages.

Further information will be provided on the PIT Homepage.

Version 3.1

#### 4. Revenue On-line Service (ROS)

ROS is the method by which Revenue is delivering its interactive customer services electronically to the customer. The PIT ROS Web Services can be used to submit Customs messages to Revenue. The contents of the body of the web service message will be in XML format. If successful, the web service will verify the signature and message type and reply with synchronous response. The contents of the sync response will depend on the web service being called. It will contain an error code for requests that were not processed successfully by the web service. Response to successful aisSubmit and aesSubmit web service requests will be a Message Acknowledgement containing transaction id and status. AIS and AES will reply to successful aisSubmit and aesSubmit requests asynchronously (respectively) by placing the response in a queue (Customs Mailbox) from which the message will need to be retrieved using Mailbox Collect request. The Web Services for the Customs messages are described through WSDL files and the schemas for each message. The following are the type of message that can be forwarded through the web service:

Note: The Mailbox Acknowledgement, Mailbox Collect and Transaction ID requests apply to AIS, AES and NCTS-P5.

- Mailbox Acknowledgement Request
- Mailbox Collect Request
- Transaction ID (Reliable Messaging)
- AIS Submit
- AES Submit
- NCTS Submit

**Note:** For successful submission of all messages, they must be signed in a valid way with a ROS digital cert. For anyone already familiar with and using current custom web services, please be aware the ROS digital signature approach has undergone updates that went live in November 2020 for AIS. Please ensure that you are using the updated approach.

### 5. Test Scenarios - Connectivity Testing

Connectivity Testing consists of four test scenarios:

- Mailbox Collect Service
- Mailbox Acknowledge Request
- Transaction ID
- AISSubmit Empty IM415
- AESSubmit Empty IE515
- NCTSSubmit Empty IE015

Each test scenario is defined using the following structure:

| Test Name              | Webservice name reference.                                    |
|------------------------|---------------------------------------------------------------|
| Test Purpose           | A brief outline of the purpose of the test scenario           |
| Test Data Prerequisite | Required test data to execute the test scenario.              |
| Test Steps             | Details of the steps involved in executing the test scenario. |
| <b>Expected Result</b> | The expected successful outcome of the test scenario.         |

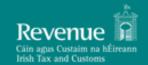

Version 3.1

| PIT URL SOAP | The SOAP Web Services endpoints can be accessed via this URL. |
|--------------|---------------------------------------------------------------|
| PIT URL REST | The REST Web Services endpoints can be accessed via this URL. |

#### **5.1 Mailbox Collect**

| Test Name              | MailboxCollectRequest                                                                                                    |
|------------------------|----------------------------------------------------------------------------------------------------|
| Test Purpose           | Test that Revenue will respond with the expected response messages following request to trader mailbox.                                                                                                    |
| Test Data Prerequisite | Prepare a valid Mailbox Collect Request with a valid ROS digital signature.                                                                                                    |
| Test Steps             | <ol> <li>The Customs Agent/Trader prepares a valid MailboxCollectRequest message.</li> <li>The Customs Agent/Trader correctly signs the request with their digicert.         Further details found on the PIT homepage.</li> <li>The Customs Agent/Trader submits the message to the Mailbox Collect</li> </ol> |
|                        | webservice.  4. Revenue responds with Mailbox Collect Response                                                                                                    |
| Expected Result        | The Customs Agent/Trader receives Mailbox Collect Response. The mailbox can be empty. This is a synchronous response.                                                                                                    |
| PIT URL SOAP           | https://softwaretestnextversion.ros.ie/customs/webservice/v1/soap/mailboxCollect                                                                                                    |
| PIT URL REST           | https://softwaretestnextversion.ros.ie/customs/webservice/v1/rest/mailboxCollect                                                                                                    |

## **5.2 Mailbox Acknowledge**

| Test Name              | MailboxAcknowledgeRequest                                                                                                    |
|------------------------|----------------------------------------------------------------------------------------------------|
| Test Purpose           | Test that Revenue will respond with the expected response messages following request to trader mailbox.                                                                                                    |
| Test Data Prerequisite | Prepare a valid Mailbox Acknowledge Request with a valid ROS digital signature.                                                                                                    |
| Test Steps             | <ol> <li>The Customs Agent/Trader prepares a valid Mailbox Acknowledge Request message with dummy mailboxID.</li> <li>The Customs Agent/Trader correctly signs the request with their digicert.</li> </ol>               |
|                        | <ul> <li>Further details found on the PIT homepage.</li> <li>The Customs Agent/Trader submits the message to the Mailbox Acknowledge webservice.</li> <li>Revenue responds with Mailbox Acknowledge Response.</li> </ul> |
| Expected Result        | The Customs Agent/Trader receives Mailbox Acknowledge Response stating that the dummy-mailbox-id has not been found. This is a synchronous response.                                                                     |
| PIT URL SOAP           | https://softwaretestnextversion.ros.ie/customs/webservice/v1/soap/mailboxAcknowledge                                                                                                    |
| PIT URL REST           | https://softwaretestnextversion.ros.ie/customs/webservice/v1/rest/mailboxAcknowledge                                                                                                    |

#### **5.3 Transaction ID**

| Test Name              | TransactionID                                                                                                    |
|------------------------|----------------------------------------------------------------------------------------------------|
| Test Purpose           | Test that Revenue will respond with the expected response messages following                                                                      |
|                        | request to Transaction ID web service.                                                                                                    |
| Test Data Prerequisite | Prepare a valid <b>Transaction ID Request</b> with a valid ROS digital signature.                                                                 |
| Test Steps             | <ol> <li>The Customs Agent/Trader prepares a valid Transaction ID Request message<br/>for minimum 1 Txld.</li> </ol>                              |
|                        | <ol> <li>The Customs Agent/Trader correctly signs the request with their digicert.</li> <li>Further details found on the PIT homepage.</li> </ol> |
|                        | <ol><li>The Customs Agent/Trader submits the message to the Transaction ID webservice.</li></ol>                                                  |
|                        | 4. Revenue responds with <b>Transaction ID Response.</b>                                                                                          |
| <b>Expected Result</b> | The Customs Agent/Trader receives Transaction ID Response containing the                                                                          |
|                        | requested number of transaction ids. This is a synchronous response.                                                                              |
| PIT URL SOAP           | https://softwaretestnextversion.ros.ie/customs/webservice/v1/soap/transactionID                                                                   |
| PIT URL REST           | https://softwaretestnextversion.ros.ie/customs/webservice/v1/rest/transactionID                                                                   |

## **5.4 NCTS Submit – Empty IE015**

| Test Name              | NCTSSubmit                                                                                                    |
|------------------------|----------------------------------------------------------------------------------------------------|
| Test Purpose           | Test that Revenue will respond with the expected response message following the submission of a Transit declaration                                                                                                    |
| Test Data Prerequisite | Prepare a valid IE015 message with a valid ROS digital signature.                                                                                                    |
| Test Steps             | <ol> <li>The Customs Agent/Trader prepares their IE015 NCTSSubmit message Transit<br/>Declaration.</li> </ol>                                                                                                    |
|                        | <ol> <li>The Customs Agent/Trader correctly signs the request with their digicert.</li> <li>Further details found on the PIT homepage.</li> </ol>                                                                                                    |
|                        | <ol><li>The Customs Agent/Trader submits the message to the NCTS Submit<br/>webservice.</li></ol>                                                                                                    |
|                        | 4. Revenue returns the response messages to the customs mailbox, these are listed below in Expected Results.                                                                                                    |
| Expected Result        | There be will an asynchronous response from NCTS-P5 that will be an IE917 syntax error notification. Customs Agent/Trader should be able to collect this IE917 from the mailbox and this confirms that trader's messages reach NCTS and NCTS responses reach the mailbox. |
| PIT URL SOAP           | https://softwaretestnextversion.ros.ie/customs/webservice/v1/soap/nctsSubmit                                                                                                    |
| PIT URL REST           | https://softwaretestnextversion.ros.ie/customs/webservice/v1/rest/nctsSubmit                                                                                                    |

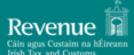

### 5.5 AES Submit – Empty IE515

| Test Name              | AesSubmit                                                                                                    |
|------------------------|----------------------------------------------------------------------------------------------------|
| Test Purpose           | Test that Revenue will respond with the expected response message following the                                                                |
|                        | submission of an Export declaration                                                                                                    |
| Test Data Prerequisite | Prepare a valid IE515 message with a valid ROS digital signature.                                                                              |
| Test Steps             | <ol><li>The Customs Agent/Trader prepares their IE515 AESSubmit message Export<br/>Declaration.</li></ol>                                      |
|                        | <ol><li>The Customs Agent/Trader correctly signs the request with their digicert.</li><li>Further details found on the PIT homepage.</li></ol> |
|                        | 7. The Customs Agent/Trader submits the message to the AES Submit webservice.                                                                  |
|                        | 8. Revenue returns the response messages to the customs mailbox, these are listed below in Expected Results.                                   |
| Expected Result        | There be will an asynchronous response from AES that will be an IE917 syntax error                                                             |
|                        | notification. Customs Agent/Trader should be able to collect this IM917 from the                                                               |
|                        | mailbox and this confirms that trader's messages reach AES and AES responses reach                                                             |
|                        | the mailbox.                                                                                                    |
| PIT URL SOAP           | https://softwaretestnextversion.ros.ie/customs/webservice/v1/soap/aesSubmit                                                                    |
| PIT URL REST           | https://softwaretestnextversion.ros.ie/customs/webservice/v1/rest/aesSubmit                                                                    |

## 5.6 AIS Submit-Empty IM415

| Test Identifier        | AlSSubmit                                                                                                    |
|------------------------|----------------------------------------------------------------------------------------------------|
| Test Purpose           | Test that Revenue will respond with the expected response messages following submission of an empty declaration.                                                                                                    |
| Test Data Prerequisite | Prepare an empty IM415 message with a valid ROS digital signature.                                                                                                    |
| Test Steps             | <ol> <li>The Customs Agent/Trader prepares their IM415 AISSubmit message Import Declaration.</li> <li>The Customs Agent/Trader correctly signs the request with their digicert. Further details found on the PIT homepage.</li> <li>The Customs Agent/Trader submits the message to the AIS Submit webservice</li> <li>Revenue returns the response messages to the customs mailbox, these are listed below in Expected Results.</li> </ol> |
| Expected Result        | There be will an asynchronous response from AIS that will be an IM917 syntax error notification. Customs Agent/Trader should be able to collect this IM917 from the mailbox and this confirms that trader's messages reach AIS and AIS responses reach the mailbox.                                                                                                    |
| PIT URL SOAP           | https://softwaretestnextversion.ros.ie/customs/webservice/v1/soap/aisSubmit                                                                                                    |
| PIT URL REST           | https://softwaretestnextversion.ros.ie/customs/webservice/v1/rest/aisSubmit                                                                                                    |

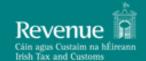

## 6. Test Scenarios – Samples Declarations AIS

The below test scenarios are based on the samples provided on the PIT homepage.

#### 6.1. AISSubmit - H1\_Green IM415

| Test Identifier        | AlSSubmit                                                                                                    |
|------------------------|----------------------------------------------------------------------------------------------------|
| Test Purpose           | Test that Revenue will respond with the expected response messages following submission of an import lodged declaration with no risk trigger in it.                                                                                                    |
| Test Data Prerequisite | Prepare a valid IM415 message with a valid ROS digital signature.                                                                                                    |
| Test Steps             | <ol> <li>The Customs Agent/Trader prepares their IM415 AISSubmit message Import Declaration. See sample XML - H1_Green IM415 on PIT homepage.</li> <li>The Customs Agent/Trader must replace the existing LRN. For new declarations the LRN must be unique, non-unique LRNs will not be accepted by the system.</li> <li>The Customs Agent/Trader correctly signs the request with their digicert. Further details found on the PIT homepage.</li> <li>The Customs Agent/Trader submits the message to the AIS Submit webservice</li> <li>Revenue returns the response messages to the customs mailbox, these are listed below in Expected Results.</li> </ol> |
| Expected Result        | The asynchronous response should have status ACCEPTED and include transaction ID. AIS will respond to the mailbox with:                                                                                                    |
|                        | <ul> <li>Customs Declaration Acceptance – IM428</li> <li>Release Notification – IM429</li> </ul>                                                                                                    |

### 6.2. AISSubmit - H7\_Green IM415

| Test Identifier        | AISSubmit                                                                                                    |
|------------------------|----------------------------------------------------------------------------------------------------|
| Test Purpose           | Test that Revenue will respond with the expected response messages following submission of an import lodged declaration with no risk trigger in it.                                                                                                    |
| Test Data Prerequisite | Prepare a valid IM415 H7 message with a valid ROS digital signature.                                                                                                    |
| Test Steps             | <ol> <li>The Customs Agent/Trader prepares their IM415 AISSubmit message Import Declaration. See sample XML – H7_Green IM415 on PIT homepage.</li> <li>The Customs Agent/Trader must replace the existing LRN. For new declarations the LRN must be unique, non-unique LRNs will not be accepted by the system.</li> <li>The Customs Agent/Trader correctly signs the request with their digicert. Further details found on the PIT homepage.</li> <li>The Customs Agent/Trader submits the message to the AIS Submit webservice</li> <li>Revenue returns the response messages to the customs mailbox, these are listed below in Expected Results.</li> </ol> |

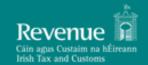

Version 3.1

| Expected Result | The synchronous response should have status ACCEPTED and include transaction ID. AIS will respond to the mailbox with: |
|-----------------|----------------------------------------------------------------------------------------------------|
|                 | <ul> <li>Customs Declaration Acceptance – IM428</li> <li>Release Notification – IM429</li> </ul>                       |

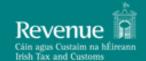

## 7. Test Scenarios – Samples Declarations AES

## 7.1. AESSubmit – Green IE515 (Office of Export)

| Test Identifier        | AESSubmit                                                                 |
|------------------------|---------------------------------------------------------------------------|
| Test Purpose           | Test that Revenue will respond with the expected response messages        |
|                        | following submission of an Export declaration with no risk trigger in it. |
| Test Data Prerequisite | Prepare a valid IE515 message with a valid ROS digital signature.         |
| Test Steps             | The Customs Agent/Trader prepares their IE515 AESSubmit                   |
|                        | message Export Declaration. See sample XML – Green IE515 on               |
|                        | PIT homepage.                                                             |
|                        | 2. The Customs Agent/Trader must replace the existing LRN. For            |
|                        | new declarations the LRN must be unique, non-unique LRNs will             |
|                        | <b>not</b> be accepted by the system.                                     |
|                        | 3. The Customs Agent/Trader correctly signs the request with their        |
|                        | digicert. Further details found on the PIT homepage.                      |
|                        | 4. The Customs Agent/Trader submits the message to the AES                |
|                        | Submit webservice                                                         |
|                        | 5. Revenue returns the response messages to the customs mailbox,          |
|                        | these are listed below in Expected Results.                               |
| Expected Result        | The synchronous response should have status ACCEPTED and include a        |
|                        | transaction ID. AES will respond to the mailbox with:                     |
|                        |                                                                           |
|                        | <ul> <li>Export MRN Allocated – IE528</li> </ul>                          |
|                        | Release For Export – IE529                                                |

## 7.2. AESSubmit – Red IE515 (Office of Export)

| Test Identifier        | AESSubmit                                                                                                    |
|------------------------|----------------------------------------------------------------------------------------------------|
| Test Purpose           | Test that Revenue will respond with the expected response messages                                                                                                    |
|                        | following submission of an Export declaration with a red risk trigger in it.                                                                                                    |
| Test Data Prerequisite | Prepare a valid IE515 message with a valid ROS digital signature.                                                                                                    |
| Test Steps             | <ol> <li>The Customs Agent/Trader prepares their IE515 AESSubmit message Export Declaration. See sample XML – Red IE515 on PIT homepage.</li> <li>The Customs Agent/Trader must replace the existing LRN. For new declarations the LRN must be unique, non-unique LRNs will not be accepted by the system. As well in the case of getting a RED risk response, the Customs Agent/Trader must have their "Country of Origin" Field set as "AT", to test the RED risk response.</li> <li>The Customs Agent/Trader correctly signs the request with their digicert. Further details found on the PIT homepage.</li> <li>The Customs Agent/Trader submits the message to the AES Submit webservice</li> </ol> |
|                        | <ol> <li>Revenue returns the response messages to the customs mailbox,<br/>these are listed below in Expected Results.</li> </ol>                                                                                                    |

Version 3.1

| Expected Result | The synchronous response should have status ACCEPTED and include |
|-----------------|------------------------------------------------------------------|
|                 | transaction ID. AES will respond to the mailbox with:            |
|                 |                                                                  |
|                 | <ul> <li>Export MRN Allocated – IE528</li> </ul>                 |
|                 | Export Control Decision Notification—IE560                       |

## 7.3. AESSubmit –IE507 (Office of Exit)

| Test Identifier        | AESSubmit                                                                                                    |
|------------------------|----------------------------------------------------------------------------------------------------|
| Test Purpose           | Test that Revenue will respond with the expected response messages                                                                                                    |
|                        | following submission of an Arrival at Exit Message.                                                                                                    |
| Test Data Prerequisite | Prepare a valid IE507 message with a valid ROS digital signature.                                                                                                    |
| Test Steps             | <ol> <li>The Customs Agent/Trader prepares their IE507 AESSubmit<br/>message Arrival at Exit. See sample XML – IE507 on PIT<br/>homepage.</li> </ol>                                                                                                    |
|                        | <ol> <li>The Customs Agent/Trader must reference an MRN in their IE507 message that already exists within PIT. This can be done by creating a PIT Service desk ticket requesting to test the IE507 message. (Details to follow shortly before the AES PIT release)</li> </ol> |
|                        | <ol> <li>The Customs Agent/Trader correctly signs the request with their digicert. Further details found on the PIT homepage.</li> <li>The Customs Agent/Trader submits the message to the AES</li> </ol>                                                                     |
|                        | Submit webservice                                                                                                    |
|                        | <ol> <li>Revenue returns the response messages to the customs mailbox,<br/>these are listed below in Expected Results.</li> </ol>                                                                                                    |
| <b>Expected Result</b> | The synchronous response should have status ACCEPTED and include                                                                                                    |
|                        | transaction ID. AES will respond to the mailbox with:                                                                                                    |
|                        | Exit Release Notification—IE525                                                                                                    |

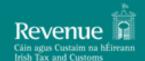

## 8. Test Scenarios – Samples Declarations NCTS-P5

## 8.1. NCTSSubmit – Simplified IE015 (Office of Departure)

| Test Identifier        | NCTSSubmit                                                                   |
|------------------------|------------------------------------------------------------------------------|
| Test Purpose           | Test that Revenue will respond with the expected response messages           |
|                        | following submission of a standard Transit declaration with no risk trigger  |
|                        | in it.                                                                       |
| Test Data Prerequisite | Prepare a valid IE015 message with a valid ROS digital signature.            |
| Test Steps             | <ol> <li>The Customs Agent/Trader prepares their IE015 NCTSSubmit</li> </ol> |
|                        | message Transit Declaration. The EORI associated with your certs             |
|                        | should be the same as the Holder of the Transit Procedure on the             |
|                        | IE015 message. See sample XML – Simplified IE015 on PIT                      |
|                        | homepage.                                                                    |
|                        | 2. The Customs Agent/Trader must replace the existing LRN. For               |
|                        | new declarations the LRN must be unique, non-unique LRNs will                |
|                        | <b>not</b> be accepted by the system.                                        |
|                        | 3. The Customs Agent/Trader correctly signs the request with their           |
|                        | DigiCert. Further details found on the PIT homepage.                         |
|                        | 4. The Customs Agent/Trader submits the message to the NCTS                  |
|                        | Submit webservice                                                            |
|                        | 5. Revenue returns the response messages to the customs mailbox,             |
|                        | these are listed below in Expected Results.                                  |
| Expected Result        | The synchronous response should have status ACCEPTED and include a           |
|                        | transaction ID. NCTS will respond to the mailbox with:                       |
|                        |                                                                              |
|                        | Transit Positive Acknowledge – IE928                                         |
|                        | <ul> <li>Transit MRN Allocated – IE028</li> </ul>                            |
|                        | Release For Transit – IE029                                                  |

## 8.2. NCTSSubmit – Normal IE015 (Office of Departure)

| Test Identifier        | NCTSSubmit                                                                                                    |
|------------------------|----------------------------------------------------------------------------------------------------|
| Test Purpose           | Test that Revenue will respond with the expected response messages following submission of a Normal Transit declaration with no risk trigger on it.                                                                                                    |
| Test Data Prerequisite | Prepare a valid IE015 message with a valid ROS digital signature.                                                                                                    |
| Test Steps             | <ol> <li>The Customs Agent/Trader prepares their IE015 NCTSSubmit message Transit Declaration. The EORI associated with your certs should be the same as the Holder of the Transit Procedure on the IE015 message. See sample XML – Normal IE015 on PIT homepage.</li> <li>The Customs Agent/Trader must replace the existing LRN. For</li> </ol> |
|                        | new declarations the LRN must be unique, non-unique LRNs will <b>not</b> be accepted by the system.                                                                                                    |
|                        | <ol><li>The Customs Agent/Trader correctly signs the request with their<br/>DigiCert. Further details found on the PIT homepage.</li></ol>                                                                                                    |

Version 3.1

|                 | The Customs Agent/Trader submits the message to the NCTS     Submit webservice |
|-----------------|--------------------------------------------------------------------------------|
|                 | 5. Revenue returns the response messages to the customs mailbox,               |
|                 | these are listed below in Expected Results.                                    |
| Expected Result | The synchronous response should have status ACCEPTED and include               |
|                 | transaction ID. NCTS will respond to the mailbox with:                         |
|                 |                                                                                |
|                 | <ul> <li>Transit Positive Acknowledge – IE928</li> </ul>                       |
|                 | <ul> <li>Transit MRN Allocated – IE028</li> </ul>                              |
|                 | Release For Transit – IE029                                                    |

## 8.3. NCTSSubmit - Simplified IE007 (Office of Destination)

| Test Identifier        | NCTSSubmit                                                                                                    |
|------------------------|----------------------------------------------------------------------------------------------------|
| Test Purpose           | Test that Revenue will respond with the expected response messages                                                                                                    |
|                        | following submission of an Arrival at Office of Destination Message.                                                                                                    |
| Test Data Prerequisite | Prepare a valid IE007 message with a valid ROS digital signature.                                                                                                    |
| Test Steps             | <ol> <li>The Customs Agent/Trader prepares their IE007 NCTSSubmit message Arrival at Office of Destination. The EORI associated with your certs should be the same as the Holder of the Transit Procedure on the IE007 message. See sample XML – IE007 on PIT homepage.</li> </ol> |
|                        | <ol> <li>The Customs Agent/Trader must reference an MRN in their IE007 message that already exists within PIT. This can be done by creating a PIT Service desk ticket requesting to test the IE007 message. (Details to follow shortly before the NCTS PIT release)</li> </ol>     |
|                        | <ol><li>The Customs Agent/Trader correctly signs the request with their<br/>DigiCert. Further details found on the PIT homepage.</li></ol>                                                                                                    |
|                        | <ol> <li>The Customs Agent/Trader submits the message to the NCTS         Submit webservice     </li> </ol>                                                                                                    |
|                        | <ol><li>Revenue returns the response messages to the customs mailbox,<br/>these are listed below in Expected Results.</li></ol>                                                                                                    |
| <b>Expected Result</b> | The synchronous response should have status ACCEPTED and include                                                                                                    |
|                        | transaction ID. NCTS will respond to the mailbox with:                                                                                                    |
|                        | Transit Movement set to "Arrived Accepted"                                                                                                    |